## **Fuel**

ABC01 D-LEON 09:00 LTN - INN 10:30

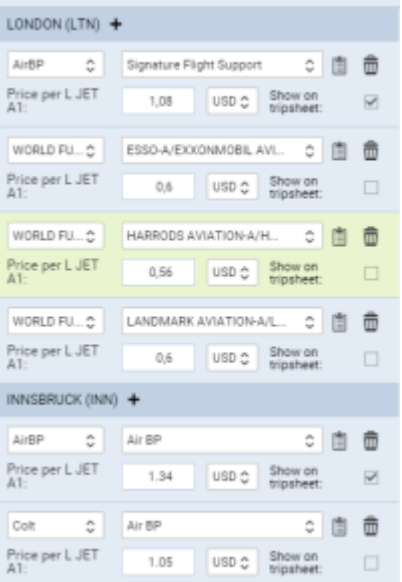

Fuel prices uploaded to Leon from fuel file

Tab **FUEL** shows fuel data from uploaded files in section Handling > Fuel Prices. The section is split into 2 parts: ADEP fuel prices & ADES fuel prices.

Each field shows details such as:

- **Fuel supplier**
- **Fuel card**
- **Price ler L JET A1**
- **Currency**

You can select which fuel price should apper on **Trip Sheet** document by marking a checkbox (the lowest price appears in tab FUEL in green). You can get rid of unwanted fuel prices by clicking  $\Box$ 

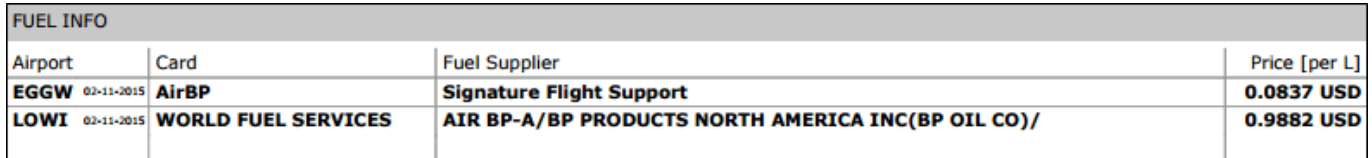

It is also possible to add a custom fuel price by clicking '**+**' next to the airport code - this will open a new field where you need to select fuel supplier, fuel card, add the price and the currency.

Notes attached i[n](https://wiki.leonsoftware.com/_detail/leon/schedule/fuel-notes.png?id=leon%3Afuel) fuel files can be viewed if you hover the mouse over this icon

From: <https://wiki.leonsoftware.com/> - **Leonsoftware Wiki** Permanent link: **<https://wiki.leonsoftware.com/leon/fuel?rev=1464681133>**

Last update: **2016/08/30 13:06**

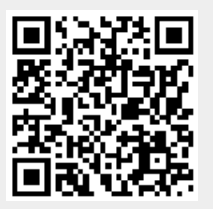